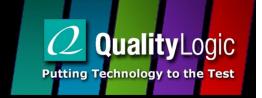

# OpenADR Open House

Leveraging Third Party Resources

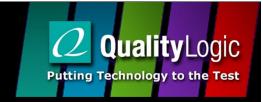

## **Topics**

- Documentation
- Test Harness
- VTN in the Cloud
- Other Tools
- Resources

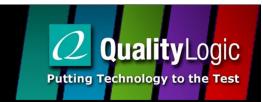

#### **Documentation**

- Requirement Docs
  - Profile Specifications
  - XML Schemas
- Testing Docs
  - Test Specifications
  - Test Harness User Guide
- Certification Docs
  - PICS

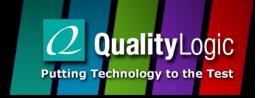

#### Test Harness

- Tests all requirements defined in PICS
- Same as tests used for certification
- Use self test as learning tool

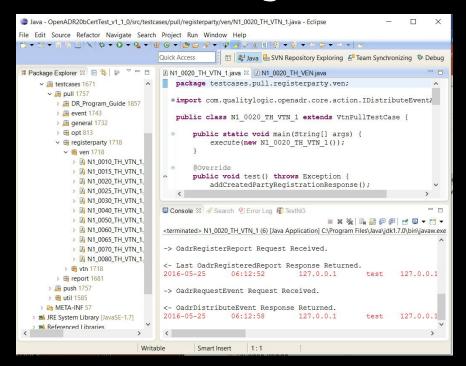

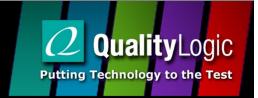

#### Test Harness

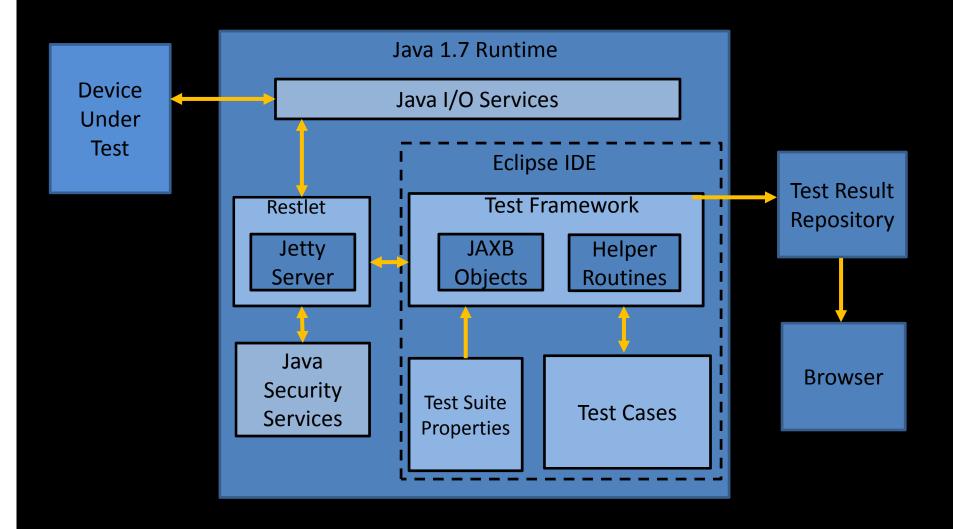

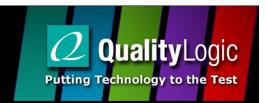

### **EPRI Open Source VEN/VTN**

- EPRI released certified open source VTN and VEN in late 2014
- VEN is nicely done Windows GUI app
  - Diagnostic displays/Ad hoc testing
- VTN has a form based admin console
- QualityLogic offers a pre-installed EPRI VTN on the Amazon cloud infrastructure
  - Diagnostic enhancements

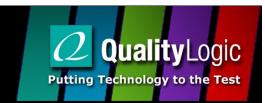

### Instance Management

- Users can manage their cloud VTN using the QualityLogic instance management page
  - Generate backups
  - Restore backups
  - Reboot, start and stop the server
  - Disable unsecured access
  - Access a support forum for help

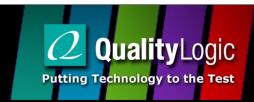

### Instance Management

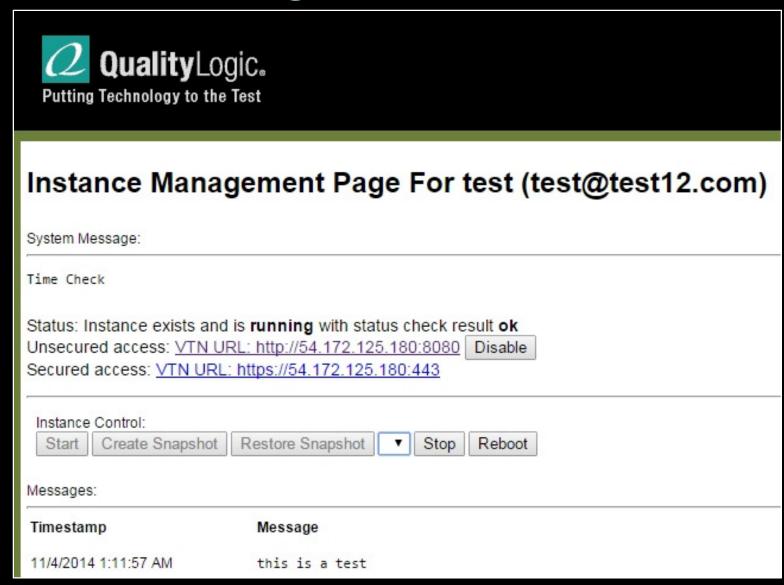

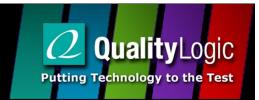

### **XMLSpy**

- Used for working with XML
- Edit Schemas
- Generate sample XML document from schema
- Edit XML Documents
- Check for well–formed XML
- Validate XML payloads against schema
- Free XML editors available

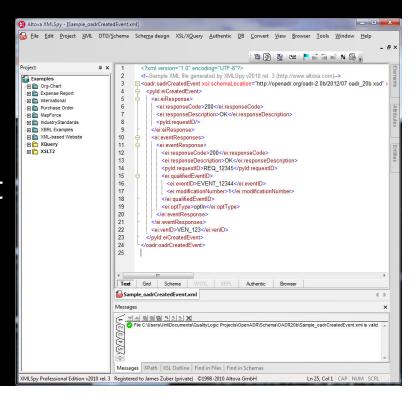

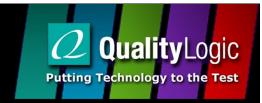

#### Other Resources

- www.openadr.org
  - Schema and profiles specifications (public)
  - Certification documentation package
  - Join working groups, email reflectors
  - Implementation guides (reporting, certs)
  - DR Program Guide
  - Pre-Certification Test Harness

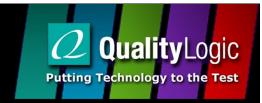

#### Other Resources

- <u>www.sourceforge.com</u>
  - EPRI VTN
  - EPRI VEN
  - EPRI VEN C++ Library
- www.githib.com
  - EnerNOC "A" Profile VEN and VTN (only useful for XMPP implementation details)

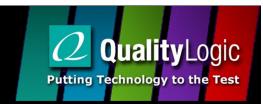

#### Other Resources

- www.qualitylogic.com
  - OpenADR Developer Workshop
  - OpenADR Developer Support
  - OpenADR VTN in the Cloud
  - Pre-Certification Test Harness

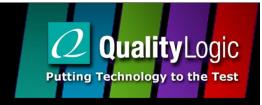

### Wrap Up

- Where to find OpenADR Documents
  - www.openadr.org, login, select Profile Working Group, select files tab
- Contact
  - jimzuber@qualitylogic.com